$[B \cup B] \qquad \qquad (7)$ 

# 국가기술자격 실기시험문제

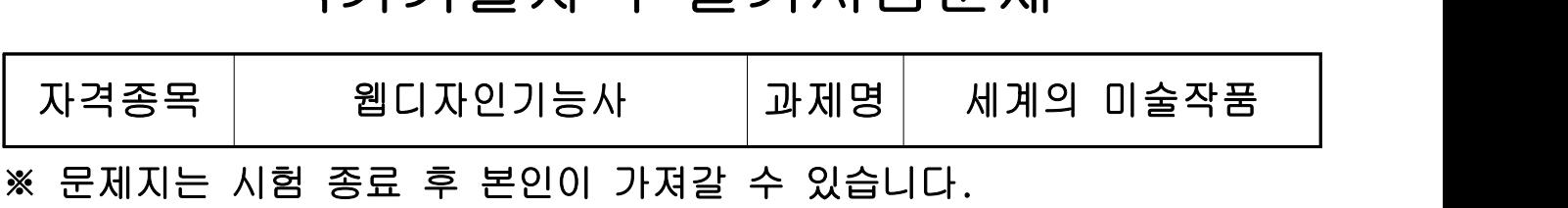

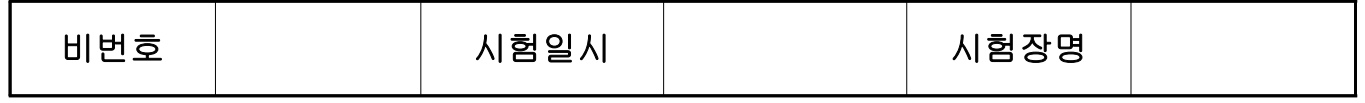

### ※ 시험시간 : 4 시간

## 1. 요구사항

- ※ 다음 요구사항을 준수하여 주어진 자료(수험자 제공파일)를 활용하여 시험시간 내에 웹 - 페이지를 제작 후 **5MB 용량이 초과되지 않게** 저장 후 제출하시오.<br>※ 웹 페이지 코딩은 **HTML5 기준 웹 표준**을 준수하여야 하며, 요구사항에 지정되지 않는 요소
- 
- 들은 주제 특성에 맞게 자유롭게 디자인 하시오.<br>※ 문제에서 지시하지 않은 와이어프레임 영역 비율, 레이아웃, 텍스트의 글자체/색상/크기,<br>요소별 크기, 색상 등은 수험자가 과제명(가.주제)에 맞게 자유롭게 디자인하시오.
	- 가. 주제 : 「세계의 미술작품」 홈페이지 제작

나. 개요

한국 미술작품 협회는 세계의 미술작품을 알리는 「세계의 미술작품」 웹사이트를 제작 하려한다. 세계의 유명한 미술작품의 안내와 아티스트를 소개하는 웹사이트 제작을 요청하였다. 아래의 요구사항에 따라 메인페이지를 제작하시오.

### 다. 요구사항

- 1) 메인페이지를 디자인하고 HTML, CSS, JavaScript 기반의 웹 페이지를 제작한다. (이때 jQuery 오픈소스, 이미지, 텍스트 등의 제공된 리소스를 활용하여 제작할 수 있다.)
- 2) HTML, CSS의 charset는 utf-8로 해야 한다.
- 3) 컬러 가이드

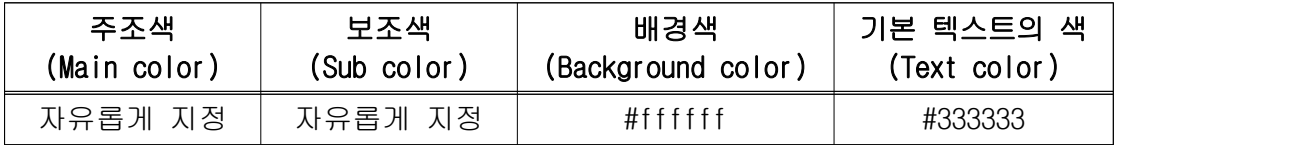

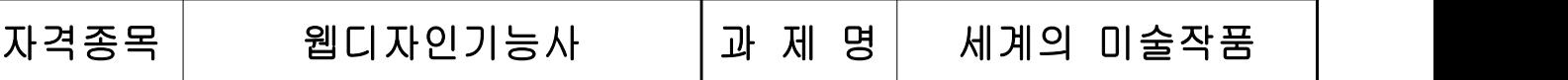

 $\bigcirc$ 

4) 사이트 맵(Site map)

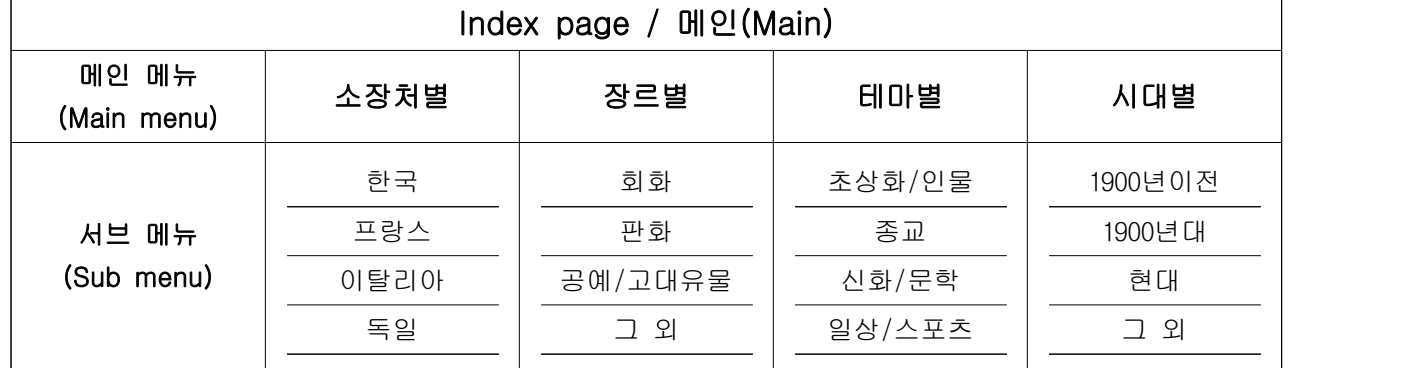

5) 와이어프레임(Wireframe)

※ A. ① 영역의 넓이는 브라우저 전체 넓이(100%) 지정

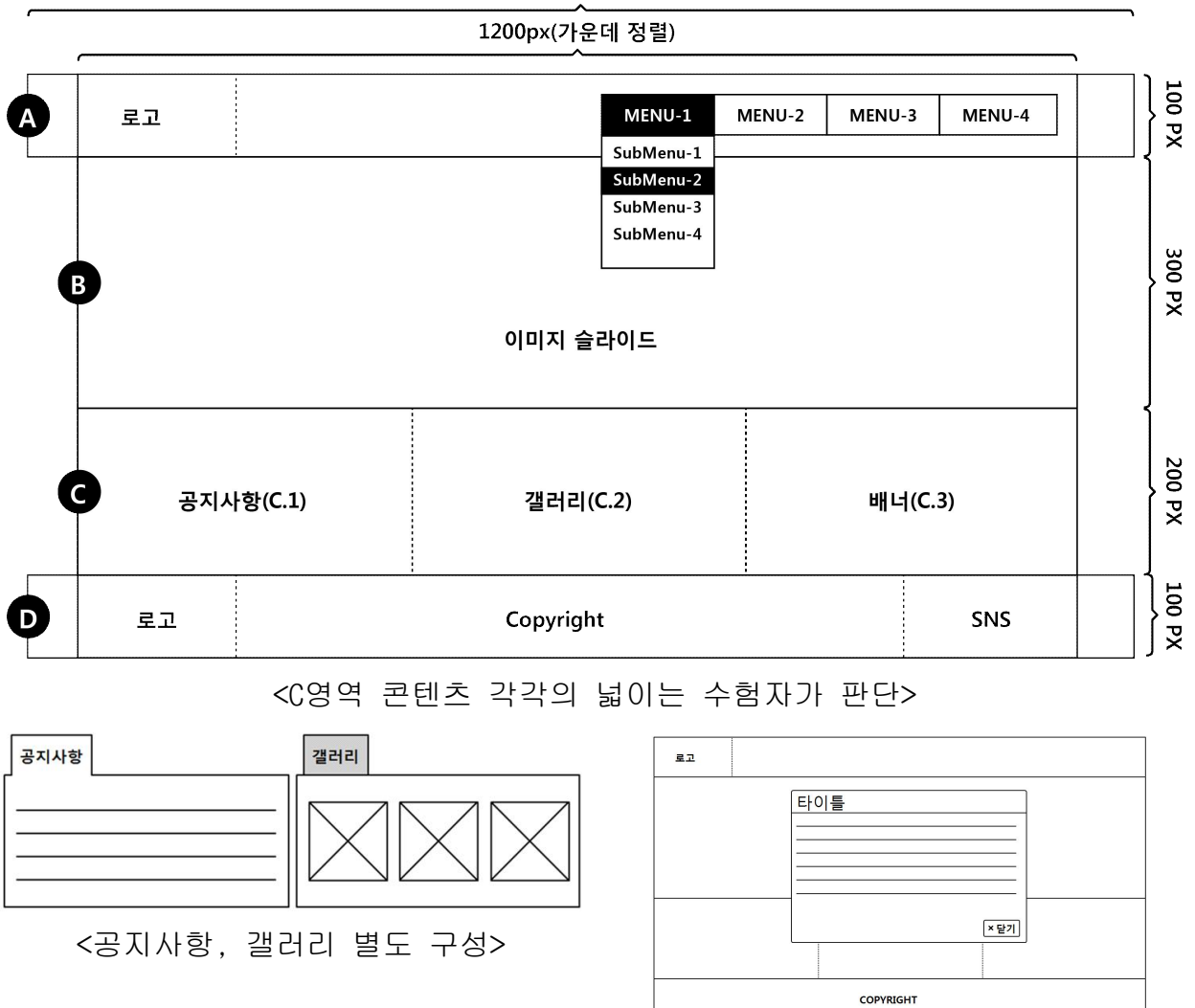

100% (브라우저 전체 넓이)

<레이어 팝업 제작>

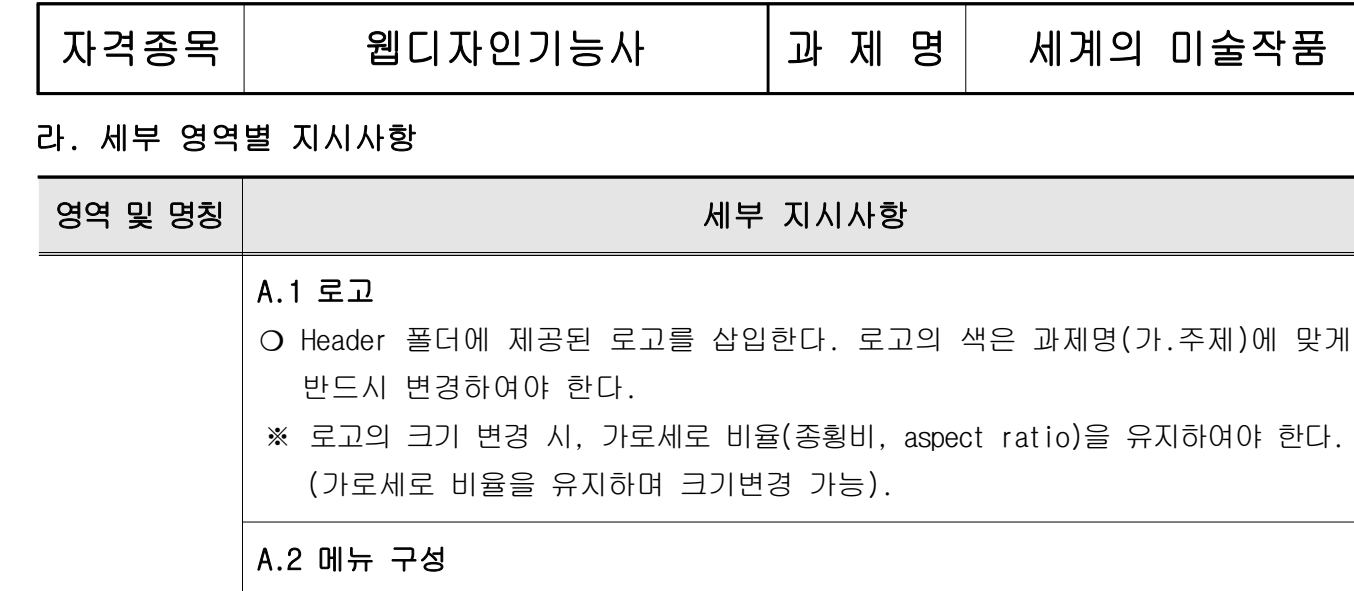

Ⓐ (mouse out) 하이라이트를 해제한다. Header ※ 사이트 구조도를 참고하여 메인 메뉴(main menu)와 서브 메뉴(sub menu)로 구성한다. ⑴ 메인 메뉴(main menu) 효과[와이어프레임 참조] ❍ 메인 메뉴 중 하나에 마우스를 올리면(mouse over) 하이라이트 되고, 벗어나면 ❍ 메인 메뉴를 마우스로 올리면(mouse over) 서브 메뉴 영역이 부드럽게 나타나면서, 서브 메뉴가 보이도록 한다. ❍ 메인 메뉴에서 마우스커서가 벗어나면(mouse out) 서브 메뉴 영역은 부드럽게 사라져야 한다. ⑵ 서브 메뉴 영역 효과 ❍ 서브 메뉴 영역은 메인 페이지 콘텐츠를 고려하여 배경색상을 설정한다. ❍ 서브 메뉴 중 하나에 마우스를 올리면(mouse over) 하이라이트 되고 벗어나면 (mouse out) 하이라이트를 해제한다. ❍ 마우스커서가 메뉴 영역을 벗어나면(mouse out) 서브메뉴 영역은 부드럽게 사라져야 한다.

 $\bigcirc$ 

## B. Slide 이미지 제작

Ⓑ ❍ [Slide] 폴더에 제공된 3개의 이미지로 제작한다.

# Slide ❍ [Slide] 폴더에 제공된 3개의 텍스트를 각 이미지에 적용하되, 텍스트의 글자체, 굵기, 색상, 크기를 적절하게 설정하여 가독성을 높이고, 독창성이 드러나도 록 제작한다.

 $HRDK$  7 - 3

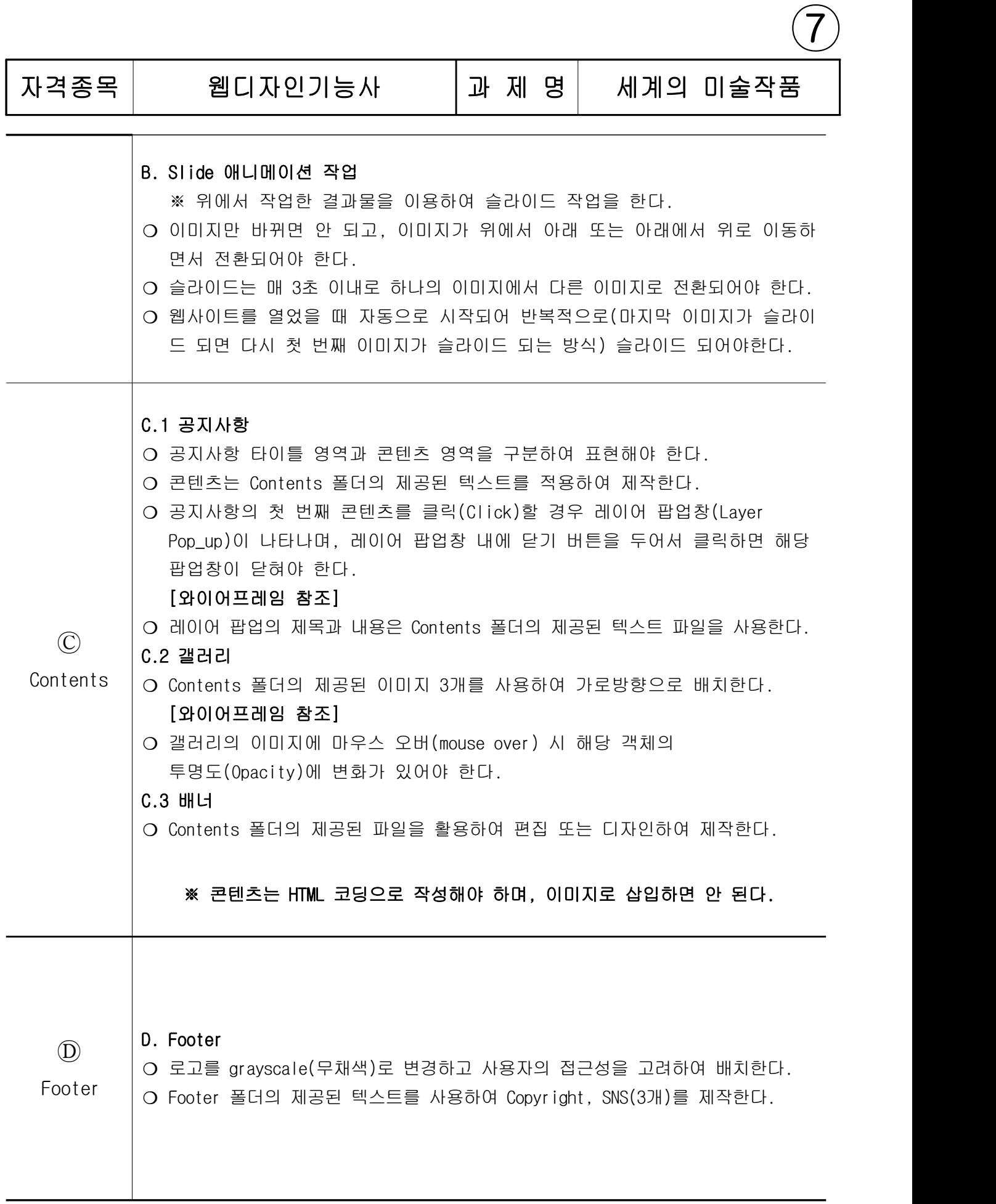

# **HRDK** 7 - 4

# 자격종목| 웹디자인기능사 |과 제 명| 세계의 미술작품

 $\bigcirc$ 

#### 마. 기술적 준수 사항

1) 웹페이지 코딩은 HTML5 기준 웹 표준을 준수하여야 하며, HTML 유효성검사 (W3C validator)에서 오류('ERROR')가 없도록 코딩하여야 한다.

※ HTML 유효성검사 서비스는 시험시 제공하지 않는다.(인터넷 사용불가)

- 2) CSS는 별도의 파일로 제작하여 링크하여야 하며, CSS3 기준 (W3C validator)에서 오류 ('ERROR')가 없도록 코딩되어야 한다.
- 3) JavaScript 코드는 별도의 파일로 제작하여 연결하여야 하며 브라우저(Google Chrome)에 내장된 개발도구의 Console 탭에서 오류('ERROR')가 표시되지 않아야 한다.
- 4) 별도로 지정하지 않은 상호작용이 필요한 모든 콘텐츠(로고, 메뉴, 버튼, 바로가기 등)는 임시링크(예:#)를 적용하고 'Tab'(h ) 키로 이동 선택할 수 있어야 한다.
- 5) 사이트는 다양한 화면 해상도에서 일관성 있는 페이지 레이아웃을 제공해야 한다.
- 6) 웹 페이지 전체 레이아웃은 Table 태그 사용이 아닌 CSS를 통한 레이아웃 작업으로 해야 한다.
- 7) 브라우저에서 CSS를 "사용안함"으로 설정한 경우 콘텐츠가 세로로 나열된다.
- 8) 타이틀 텍스트(title text), 바디 텍스트(body text), 메뉴 텍스트(menu text)의 각 글자체/굵기/색상/크기 등을 적절하게 설정하여 사용자가 텍스트간의 위계질서 (hierarchy)를 직관적으로 알 수 있도록 한다.
- 9) 모든 이미지에는 이미지에 대한 대체 텍스트를 표현할 수 있는 alt 속성이 있어야 한다.
- 10) 제작된 사이트 메인페이지의 레이아웃, 구성요소의 크기 및 위치 등은 최신버전의 MS Edge 와 Google Chrome 에서 동일하게 표시되어야 한다.<br>-<br>바. 제출방법

- 1) 수험자는 비번호로 된 폴더명으로 완성된 작품 파일을 저장하여 제출한다.
- 2) 폴더 안에는 images, script, css 등의 자료를 분류하여 저장한 폴더도 포함되어 있어 야 하며, 메인페이지는 반드시 최상위 폴더에 index.html로 저장하여 제출해야 한다.
- 3) 수험자는 제출하는 폴더에 index.html을 열었을 때 연결되거나 표시되어야 할 모든 리소스들을 포함하여 제출해야 하며 수험자의 컴퓨터가 아닌 채점위원의 컴퓨터에서 정상 작동해야 한다.
- 4) 전체 결과물의 용량은 5MB용량이 초과되지 않게 제출하며 ai, psd 등 웹서비스에 사용하지 않는 파일은 제출하지 않는다.

**HRDK** 7 - 5

자격종목| 웹디자인기능사 |과 제 명| 세계의 미술작품

 $\bigcirc$ 

# 2. 수험자 유의사항

※ 다음의 유의사항을 고려하여 요구사항을 완성하시오.

- 1) 수험자 인적사항 및 답안작성은 반드시 검은색 필기구만 사용하여야 하며, 그 외 연필류, 유색 필기구, 지워지는 펜 등을 사용한 답안은 채점하지 않으며 0점 처리됩니다.
- 2) 수험에 필요한 소프트웨어 및 참고자료가 하드웨어에 설치되어 있는지 확인 후 작업하시오.
- 3) 참고자료의 내용 중 오자 및 탈자 등이 있을 때는 수정하여 작업하시오.
- 4) 지참공구[수험표, 신분증, 필기도구] 이외의 참고자료 및 외부장치(USB, 키보드, 마우스, 이어폰) 등 어떠한 물품도 시험 중에 지참할 수 없음을 유의하시오. (단, 시설목록 이외의 정품 소프트웨어(폰트 제외)를 설치하고자 할 때에는 감독위원의 입회하에 설치하여 사용하시오.)
- 5) 수험자가 컴퓨터 활용 미숙 등으로 인한 시험의 진행이 어렵다고 판단되었을 때는 감독위원은 시험을 중지시키고 실격처리를 할 수 있음을 유의하시오.
- 6) 바탕화면에 수험자 본인의 "비번호" 이름을 가진 폴더에 완성된 작품의 파일만을 저장하시오.
- 7) 모든 작품을 감독위원 또는 채점위원이 검토하여 복사된 작품(동일 작품)이 있을 때에 는 관련된 수험자 모두를 부정행위로 처리됨을 유의하시오.
- 8) 장시간 컴퓨터 작업으로 신체에 무리가 가지 않도록 적절한 몸풀기(스트레칭) 후 작업하시오.
- 9) 다음 사항에 대해서는 실격에 해당되어 채점 대상에서 제외됩니다.
	- 가) 수험자 본인이 수험 도중 시험에 대한 포기(기권) 의사를 표시하고 포기하는 경우
	- 나) 작업범위(용량, 시간)를 초과 하거나, 요구사항과 현격히 다른 경우(채점위원이 판단)
	- 다) Slide가 JavaScript(jQuery포함), CSS 중 하나 이상의 방법을 이용하여 제작되지 않은 경우

#### ※ 움직이는 Slide를 제작하지 않고 이미지 하나만 배치한 경우도 실격처리 됨

- 라) 수험자 미숙으로 비번호 폴더에 완성된 작품 파일을 저장하지 못했을 경우
- 마) 압축프로그램을 사용하여 작품을 압축 후 제출한 경우
- 바) 과제기준 20%이상 완성이 되지 않은 경우(채점위원이 판단)

※ 국가기술자격 시험문제는 저작권법상 보호되는 저작물이고, 저작권자는 한국 산업인력 공단입니다. 시험문제의 일부 또는 전부를 무단 복제, 배포, (전자)출판하는 등 저작권을 침해하는 일체의 행위를 금합니다.

<국가기술자격 부정행위 예방 캠페인 : "부정행위, 묵인하면 계속됩니다.">

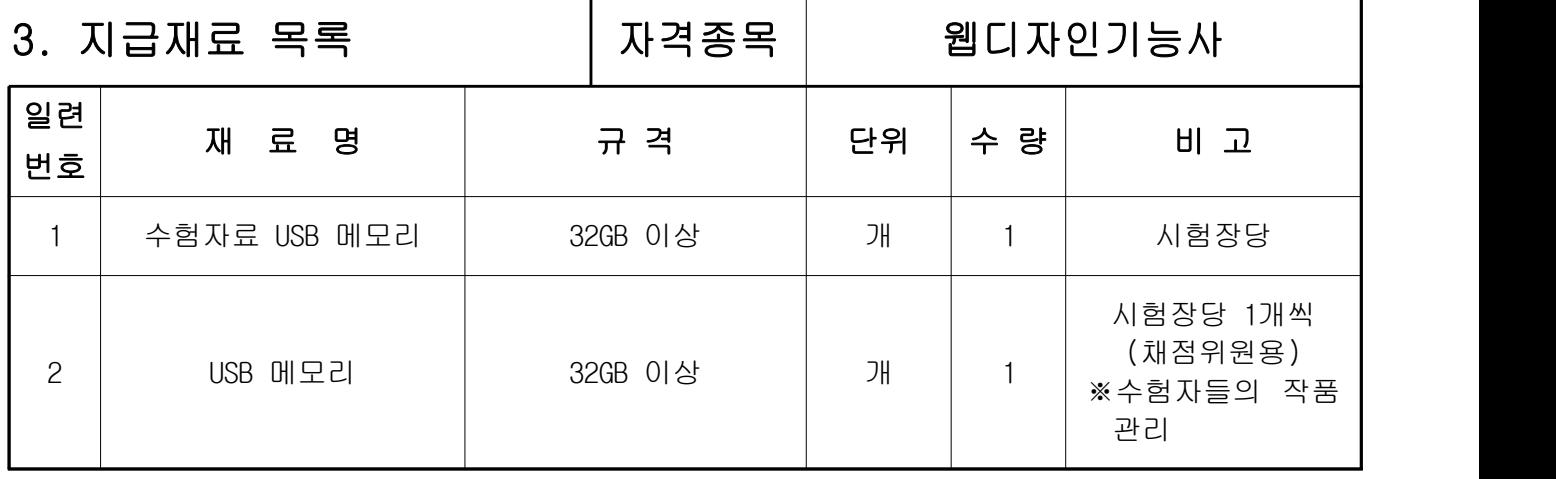

※ 국가기술자격 실기시험 지급재료는 시험종료 후(기권, 결시자 포함) 수험자에게 지급하지 않습니다.